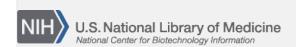

**NLM Citation:** BLAST<sup>®</sup> Command Line Applications User Manual [Internet]. Bethesda (MD): National Center for Biotechnology Information (US); 2008-. Query a BLAST database with an accession, but exclude that accession from the results. 2008 Jun 23 [Updated 2021 Jan 7].

**Bookshelf URL:** https://www.ncbi.nlm.nih.gov/books/

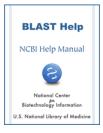

## Query a BLAST database with an accession, but exclude that accession from the results

Created: June 23, 2008; Updated: January 7, 2021.

```
# Extract a GI from the ecoli database:
$ blastdbcmd -entry all -db ecoli -dbtype nucl -outfmt %a | head -1 | \
    tee exclude_me
AE000111.1
# Run the restricted database search, which shows there are no self-hits:
$ blastn -db ecoli -negative_seqidlist exclude_me -show_gis -num_alignments 0 \
    -query exclude_me | grep `cat exclude_me`
Query= AE000111.1 Escherichia coli K-12 MG1655 section 1 of 400 of the
$
```